# 接点記録の時間を **Excel** で算出

接点履歴から CSV 出力を行い、Excel で時間を算出します

# 作業手順

- 1. 左メニュー [接点履歴] クリックします。
- 2. 必要データを検索のうえ「CSV 出力]をクリックします。

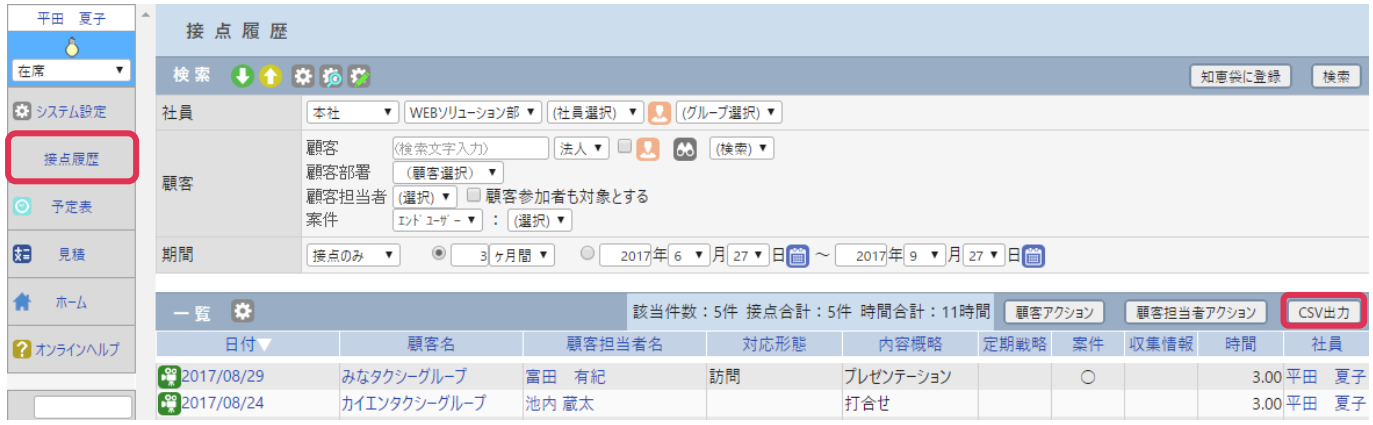

3. 時間計算をするために必要な項目は [接点日付 from] と [接点日付 to] です。

項目を設定して[出力]をクリックします。

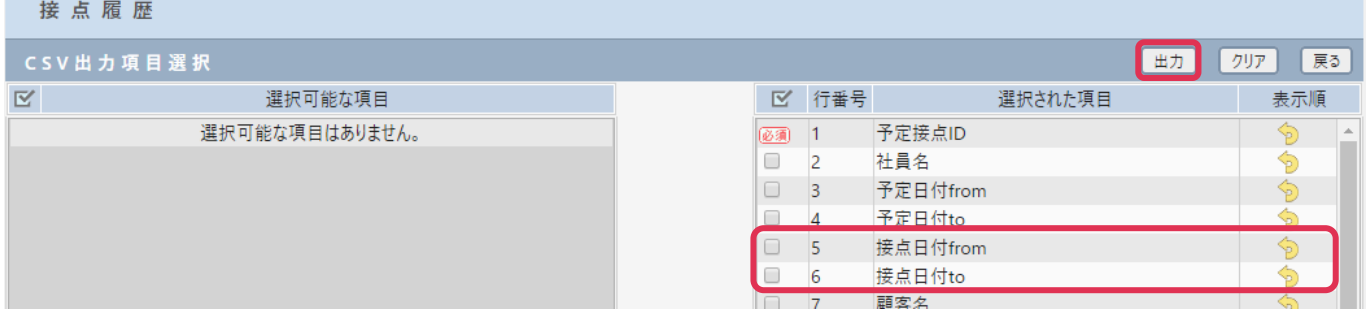

4. 出力した CSV ファイルを Excel で開きます。

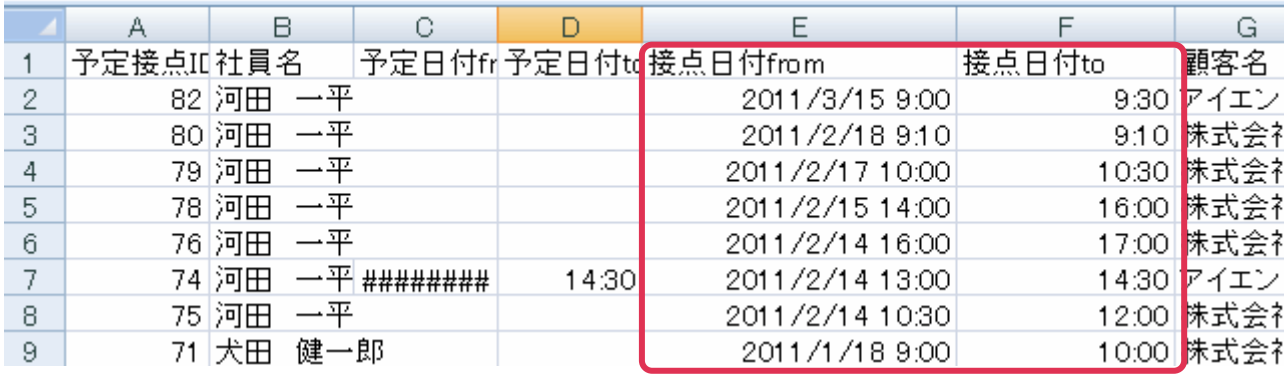

#### ■ [接点日付 from] 項目詳細

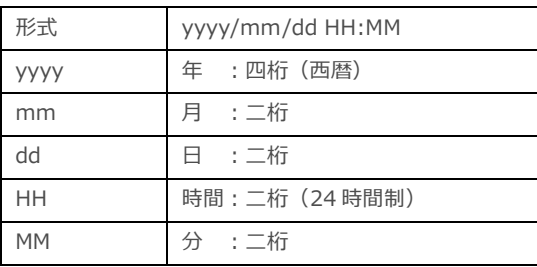

### [接点日付 to] 項目詳細

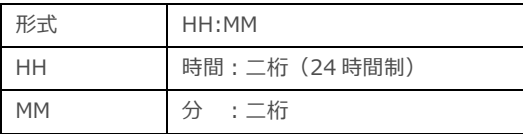

5. [接点日付 to]セル右へ[接点時間]列を追加して、次のように計算式を入れます。

## =[接点日付 to] - (HOUR([接点日付 from] ) & ":" & MINUTE([接点日付 from]))

例

=F2-(HOUR(E2) & ":" & MINUTE(E2))

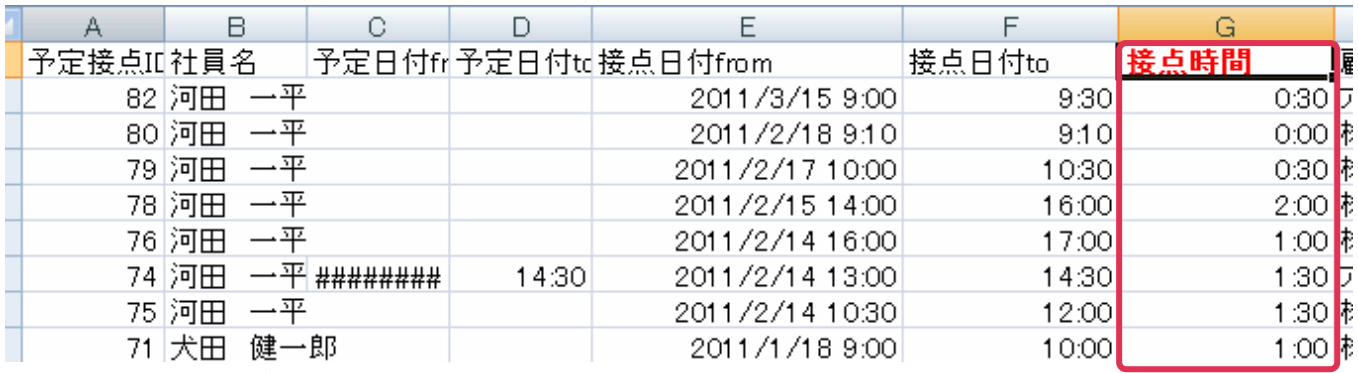

\*[接点時間]表示が数字となる場合は[セルの書式設定]を変更してください。